### **CloneZilla**

# **Généralités**

[CloneZilla](http://en.wikipedia.org/wiki/Clonezilla)

### **Documentation**

- <http://clonezilla.org/>
- <http://clonezilla.org/downloads.php>
- <http://clonezilla.org/downloads/doc/clonezilla-live-stable-doc.php>

## **Sauvegarde OS sur disque externe**

### **Sauvegarde assistée**

Exemple de sauvegarde système d'un OS physique de BladeServer installé en RHEL sur un disque dur externe branché sur le Media Tray d'un BladeCenter H.

- Positionner le CD live amd64 dans le Media Tray mais sans brancher le disque dur externe dans le Media Tray (il complique le boot).
- Arrêter le BladeServer.
- Configurer le zoning pour ne disposer que d'un seul chemin qui atteint le contrôleur de son LUN 0 (preferred owner).
- Allumer le BladeServer, choisir F12 pour sélectionner le CD.
- A l'écran de boot de CloneZilla, choisir l'option par défaut (CloneZilla Default boot 800×600).
- Choisir la langue de l'assistant : fr\_FR.
- Choisir le type de clavier dans la liste complète : pc / azerty / French / Same as X11 latin 9 / Standard.
- Choisir Start Clonezilla.
- Sélectionner device-image car on souhaite une image d'un device vers une image disque.
- Choisir local dev parce qu'on souhaite sauvegarder sur un volume local.
- Choisir la partition à utiliser pour la destination de la sauvegarde qui sera montée sur /home/partimag.
- Utiliser la racine pour la destination de la sauvegarde. C'est à cet endroit que sera stocké l'image produite.
- Valider par entrée.
- Choisir Expert\_mode.
- Sélectionner savedisks.
- Définir le nom de l'image sous la forme YYYYMMDD-<nom\_machine>.img.
- Choisir le disque dur système (sda).
- Sélectionner q partimage > dd.
- Choisir les options suivantes c j2 qm.
- Sélectionner la compression z1p.
- Choisir la taille max des fichiers (ne pas mettre une valeur trop haute au risque de faire planter mais une taille supérieure au disque est suffisante.) Mettre 1000000 (1 million de Mo).
- Cocher, vérification de l'image après création.
- Les checks peuvent ne pas fonctionner dans le cas où on choisit autre chose que partclone. Valider par oui pour passer.
- Choisir -p true.
- La commande construite pour sauvegarder avec ce qu'on a choisit comme paramètres est affichée.

/opt/drb1/sbin/ocs-sr -c -j2 -gm -z1p -i 1000000 -p true savedisk 20110609 machine1.img sda

- Entrée pour valider.
- Un récapitulatif est affiché, taper y pour valider et commencer la sauvegarde.
- Arrêter l'OS live, le CD s'ejecte automatiquement.
- Retirer le disque dur externe.
- Remettre les zones désactivées pour l'installation.
- Rebooter le serveur.

### **Sauvegarde par CLI**

Une fois qu'une commande est construite en mode assistée, la commande qui est exécutée est affichée. On garde précieusement cette commande pour l'utiliser dans la procédure suivante.

- Positionner le CD live amd64 dans le Media Tray mais sans brancher le disque dur externe dans le Media Tray (il complique le boot).
- Arrêter le BladeServer ou la machine physique.
- Spécifique pour une machine en boot on SAN : configurer le zoning pour ne disposer que d'un seul chemin qui atteint le contrôleur de son LUN 0 (preferred owner).
- Allumer le BladeServer, utiliser F12 pour sélectionner le CD.
- A l'écran de boot de CloneZilla, choisir l'option par défaut (CloneZilla Default boot 800×600).
- Choisir la langue de l'assistant : fr\_FR.
- Choisir le clavier dans la liste des claviers correspondant à l'architecture. azerty > French > Same as X11.
- Choisir Enter shell.
- Entrer 2 pour Enter command line prompt.
- Taper les commandes suivantes.

sudo su mount /dev/sdf1 /home/partimag

/dev/sdf1 pour la partition du disque dur externe. /home/partimag : utiliser obligatoirement ce point de montage car c'est celui qui est attendu par le script de sauvegarde.

Entrer la commande de sauvegarde (elle peut être adaptée en fonction des besoins).

kilsufi de noter - https://wiki.ouieuhtoutca.eu/

```
/opt/drb1/sbin/ocs-sr -c -j2 -gm -z1p -i 1000000 [-p true] savedisk
20110609-machine1.img sda
```
- La sauvegarde se lance.
- Vérifier que le fichier image est bien créé sur le disque dur externe.

#### umount /home/partimag

- Arrêter l'OS live, le CD s'ejecte automatiquement.
- Retirer le disque dur externe.
- Remettre les zones désactivées pour l'installation.
- Rebooter le serveur.

#### **Restauration**

**Fix Me!**) Tester la restauration avec vérification de la somme de contrôle md5.

From: <https://wiki.ouieuhtoutca.eu/> - **kilsufi de noter**

Permanent link: **<https://wiki.ouieuhtoutca.eu/clonezilla>**

Last update: **2021/01/21 21:42**

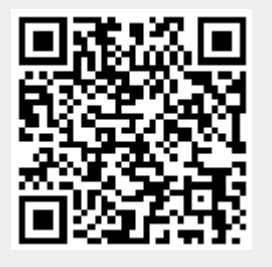